Приложение Г

# **УТВЕРЖДАЮ**

à

Главный метролог ФБУ «Нижегородский ЦСМ» Т. Б. Змачинская « » 2018 г.

# **СЧЁТЧИКИ ВАТТ-ЧАСОВ АКТИВНОЙ ЭНЕРГИИ ПЕРЕМЕННОГО ТОКА СТАТИЧЕСКИЕ «Меркурий 200»**

**Методика поверки** 

**АВЛГ.411152.020 РЭ1** 

с изменением № 1

**2018**

# **СОДЕРЖАНИЕ**

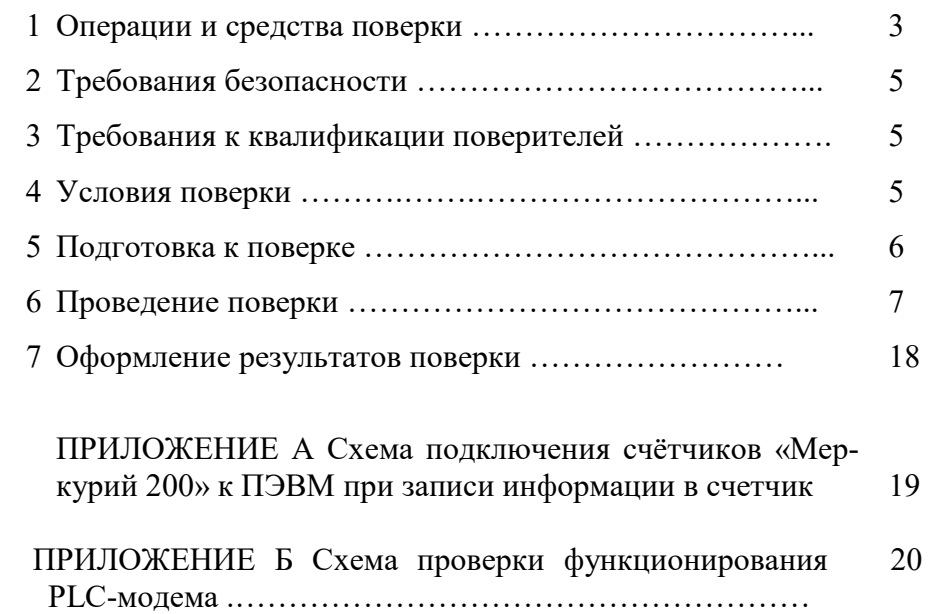

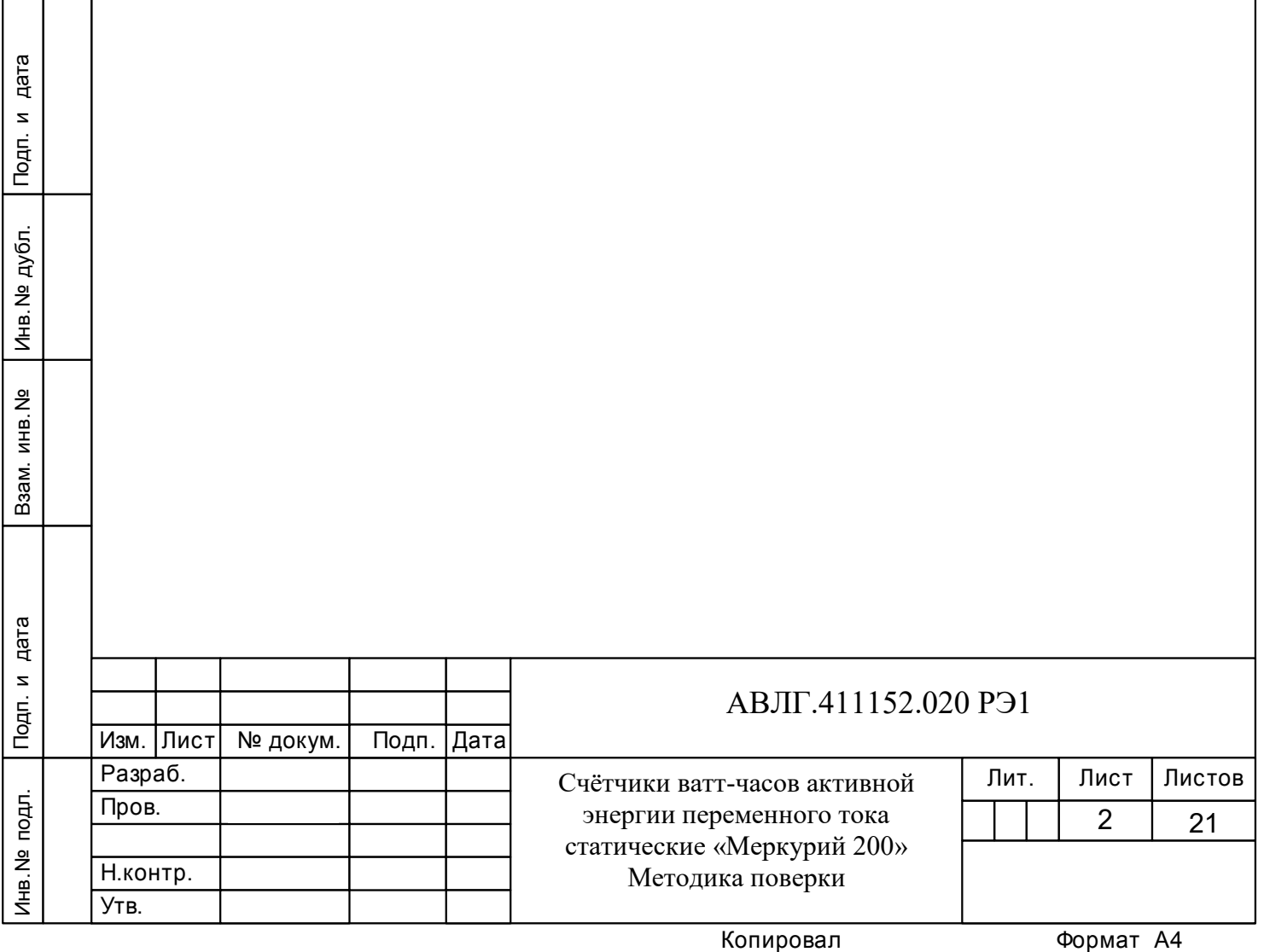

Настоящая методика составлена с учётом требований Приказа Минпромторга России от 02.07.2015 г.№ 1815, РМГ 51-2002, ГОСТ 8.584-2004, ГОСТ 31818.11-2012, ГОСТ 31819.21-2012 и устанавливает методику первичной, периодической и внеочередной поверки счётчиков, а также объём, условия поверки и подготовку к ней.

# **(Измененная редакция, Изм. № 1)**

Модификации счётчиков, на которые распространяется настоящая методика поверки, приведены в таблице 1.

**Таблица 1** – Модификации счётчика

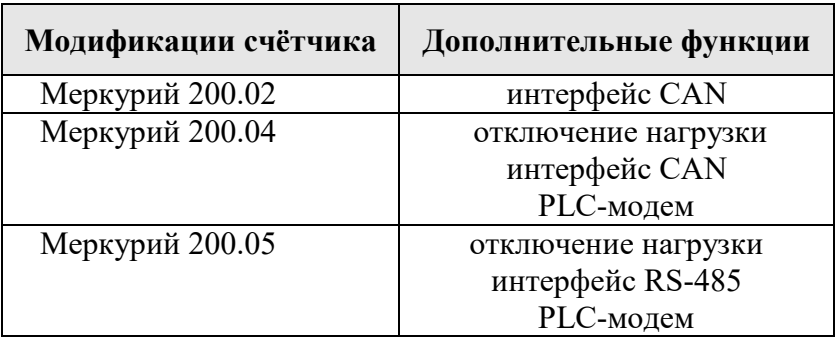

При выпуске счётчиков из производства и ремонта проводят первичную поверку.

Первичной поверке подлежит каждый экземпляр счётчиков.

Интервал между поверками - 16 лет.

Периодической поверке подлежат счётчики, находящиеся в эксплуатации или на хранении по истечении интервала между поверками.

Внеочередную поверку производят в случае:

– повреждения знака поверки (пломбы) и в случае утери формуляра;

– ввода в эксплуатацию счётчика после длительного хранения (более половины межповерочного интервала);

Подп. и дата Взам.инв.№ Марн полаг равно<br>Взам.инв.№ Марн полаг равно<br>Взам.инв.№ Марн полаг равно – проведения повторной юстировки или настройки, известном или предполагаемом ударном, магнитном, радиочастотном или ином воздействии на счётчик, известном или предполагаемом несанкционированном вскрытии корпуса счетчика или неудовлетворительной его работе;

– продажи (отправки) потребителю счётчика, нереализованного по истечении срока, равного половине межповерочного интервала

**(Измененная редакция, Изм. № 1)** 

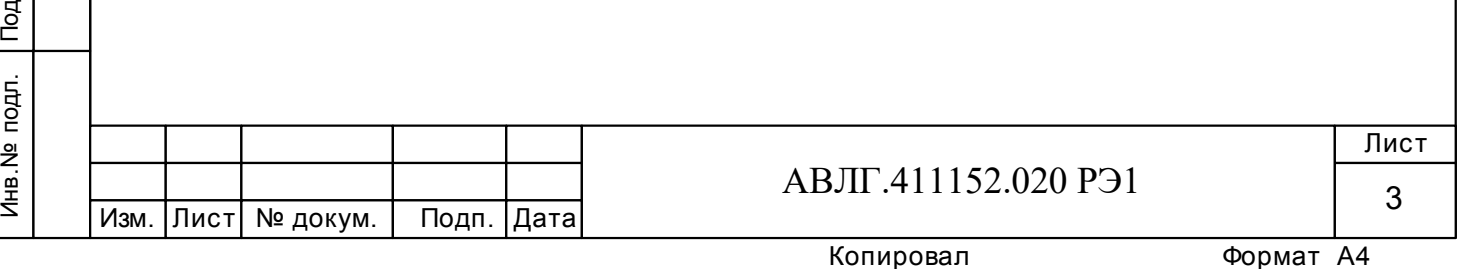

# **1 Операции и средства поверки**

1.1 Выполняемые при поверке операции, а также применяемые при этом средства поверки указаны в таблице 2.

Последовательность операций проведения поверки обязательна.

**Таблица 2** 

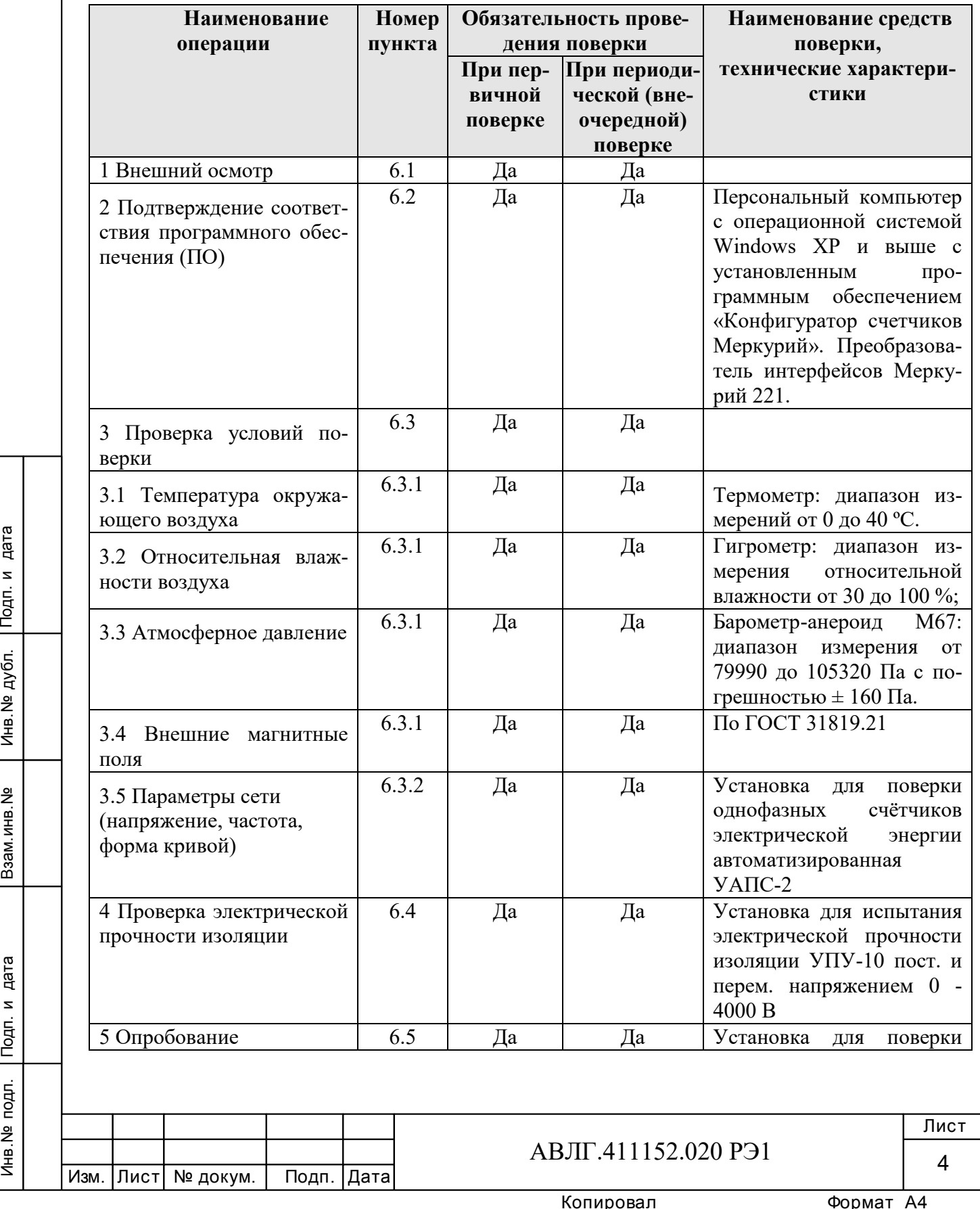

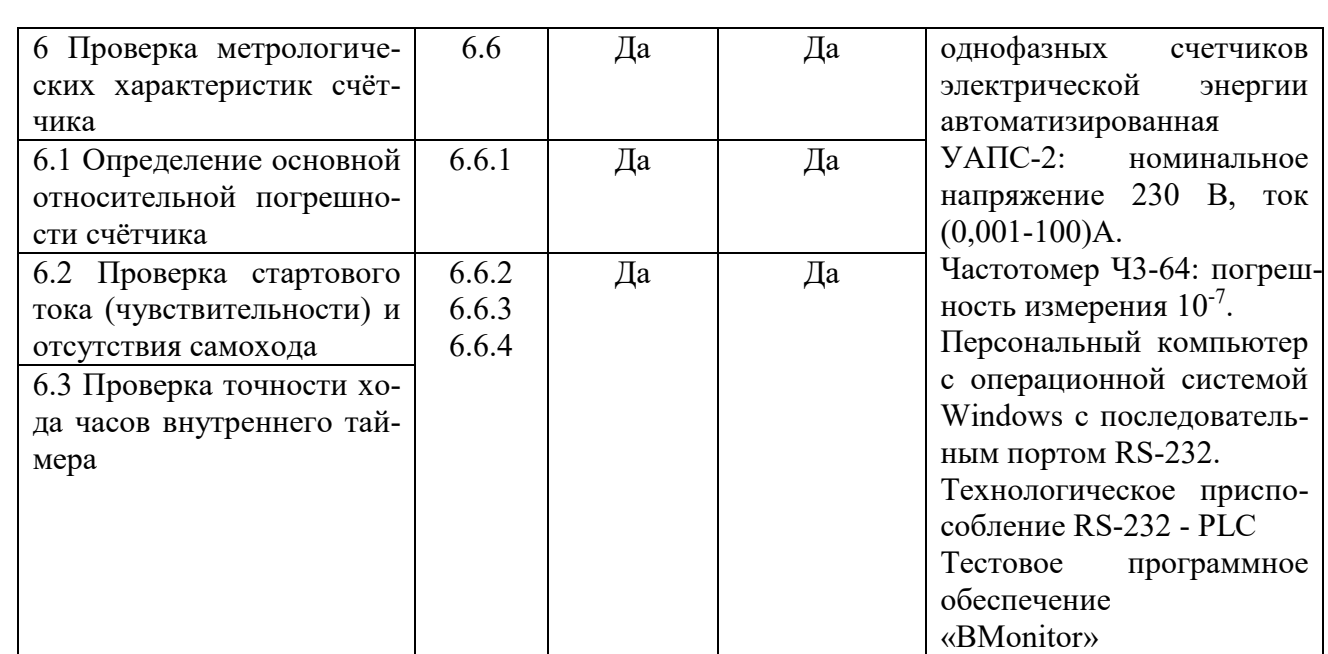

# *Примечания*

Инв.№ дубл.

1 Допускается проведение поверки счётчиков с применением средств поверки, не указанных в таблице, но обеспечивающих определение и контроль метрологических характеристик поверяемых счётчиков с требуемой точностью.

2 Средства поверки должны быть поверены и иметь действующее клеймо поверки.

# **(Измененная редакция, Изм. № 1)**

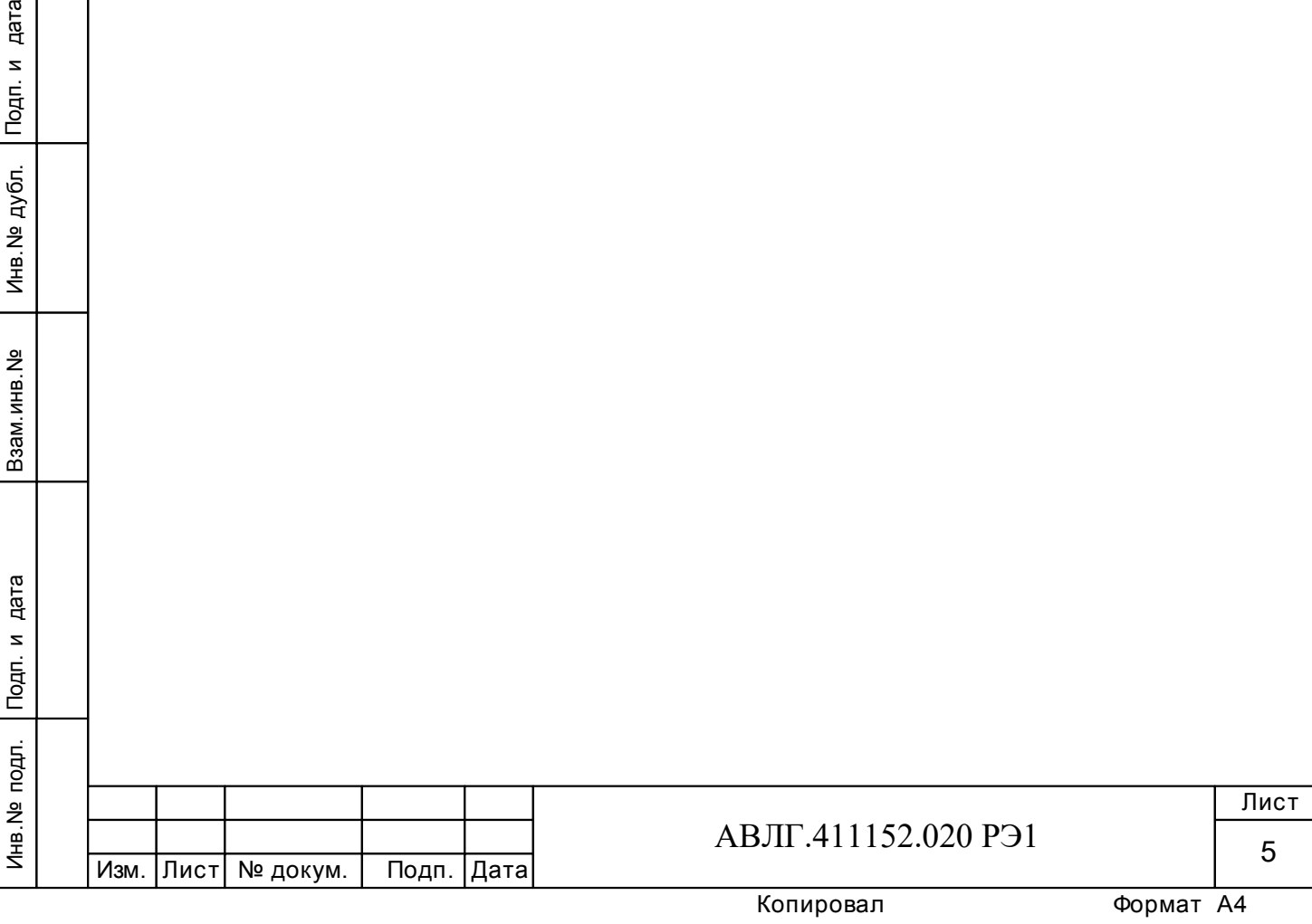

# **2 Требования безопасности**

2.1 При проведении поверки должны быть соблюдены требования «Правил технической эксплуатации электроустановок потребителей» и «Правил техники безопасности при эксплуатации электроустановок потребителей».

**(Измененная редакция, Изм. № 1)** 

# **3 Требования к квалификации поверителей**

3.1 Поверку осуществляют аккредитованные в установленном порядке в области обеспечения единства измерений юридические лица и индивидуальные предприниматели.

 3.2 Все действия по проведению измерений при проверке счётчиков электроэнергии и обработки результатов измерений проводят лица, изучившие настоящий документ, руководство по эксплуатации используемых средств измерений и вспомогательных средств поверки.

**(Измененная редакция, Изм. № 1)** 

# **4 Условия поверки и подготовка к ней**

4.1 Порядок представления счётчиков на поверку должен соответствовать требованиям Приказа Минпромторга России от 02.07.2015 г. № 1815.

# **(Измененная редакция, Изм. № 1)**

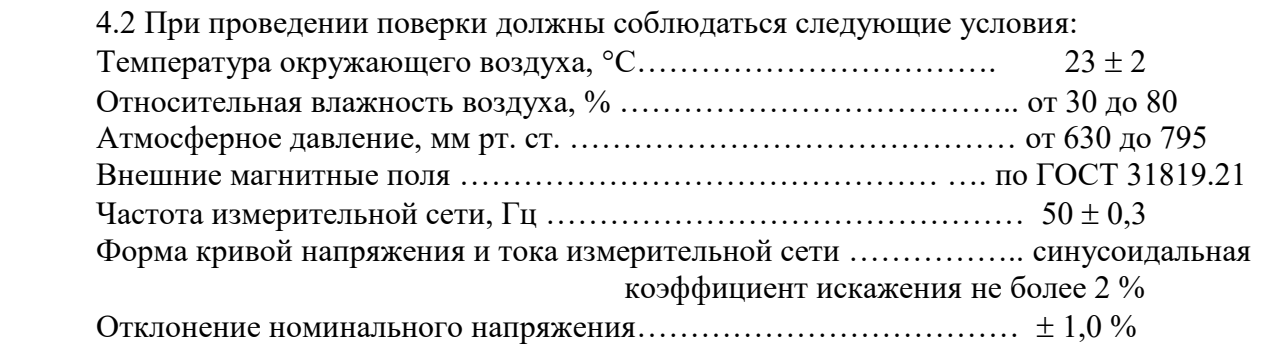

4.3 Поверка должна производиться на аттестованном оборудовании с применением средств поверки, имеющих действующее клеймо поверки.

# **5 Подготовка к поверке**

Перед проведением поверки следует выполнить следующие подготовительные работы:

– проверить наличие и работоспособность основных и вспомогательных средств поверки, перечисленных в таблице 2;

– проверить наличие действующих свидетельств о поверке (аттестации) и оттисков поверительных клейм у средств поверки;

– проверить наличие заземления всех составных частей поверочной схемы;

– подготовить средства поверки к работе в соответствии с руководством по эксплуатации и проверить их работоспособность путём пробного пуска.

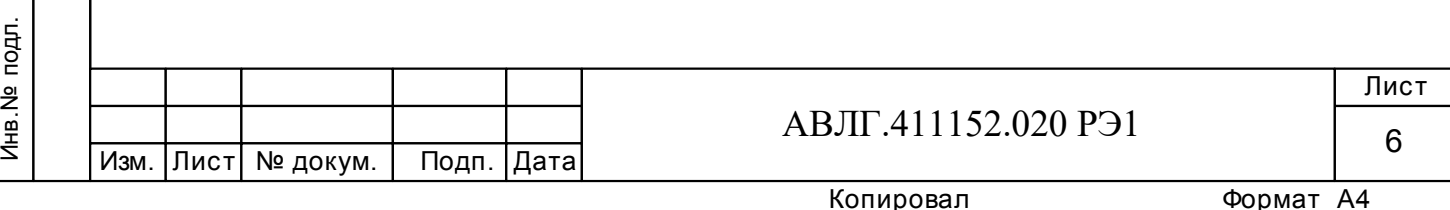

# **6 Проведение поверки**

# 6.1 *Внешний осмотр*

6.1.1 При внешнем осмотре должно быть установлено соответствие счётчика следующим требованиям:

лицевая панель счётчика должна быть чистой и иметь чёткую маркировку в соответствии с требованиями конструкторской документации;

- во все резьбовые отверстия токоотводов должны быть ввёрнуты до упора винты с исправной резьбой;

на крышке зажимной колодки счётчика должна быть нанесена схема подключения счётчика к электрической сети;

в комплекте счётчика должен быть формуляр.

6.1.2 На лицевую часть панели счётчика должно быть нанесено офсетной печатью или другим способом, не ухудшающим качества:

- условное обозначение типа счётчика: «Меркурий 200.02» или «Меркурий 200.04» или «Меркурий 200.05»;

- класс точности по ГОСТ 8.401;
- условное обозначение единиц учёта электрической энергии;
- постоянная счётчика;
- номер счётчика по системе нумерации предприятия-изготовителя;
- базовый и максимальный ток;
- номинальное напряжение;
- номинальная частота энергосети;
- товарный знак предприятия-изготовителя;
- год изготовления счётчика;
- знак утверждения типа по ПР 50.2.009;
- испытательное напряжение изоляции (символ С2 по ГОСТ 23217);
- ГОСТ 31818.11-2012, ГОСТ 31819.21-2012;

- условное обозначение подключения счётчиков к электрической сети по ГОСТ 25372;

- знак  $\Box$  ГОСТ 25874
- графическое изображение единого знака обращения продукции на рынке госу-

дарств-членов таможенного союза ...

Сделано в России.

Инв.№ дубл.

**(Измененная редакция, Изм. № 1)** 

# 6.2 *Подтверждение соответствия программного обеспечения (ПО)*

Метрологически значимой частью является встроенное программное обеспечение (ВПО) прибора. ВПО прибора имеет следующие идентификационные признаки:

- Наименование программного обеспечения «Меркурий 200»;
- Идентификационное наименование программного обеспечения «Меркурий 200.txt»;
- Номер версии (идентификационный номер) программного обеспечения 1.3;

– Цифровой идентификатор программного обеспечения (контрольная сумма исполняемого кода) 3DB2;

– Алгоритм вычисления цифрового идентификатора программного обеспечения CRC16.

Подп. и дата в дата в дата в дата в дата в дата и дата и дата и дата и дата и дата и дата и дата и дата и дата и<br>В дата в дата и дата и дата и дата и дата и дата и дата и дата и дата и дата и дата и дата и дата и дата и д Для проверки соответствия ПО предусмотрена процедура идентификации. Проверка может быть выполнена следующим способом. Подключите счётчик к компьютеру. Включите

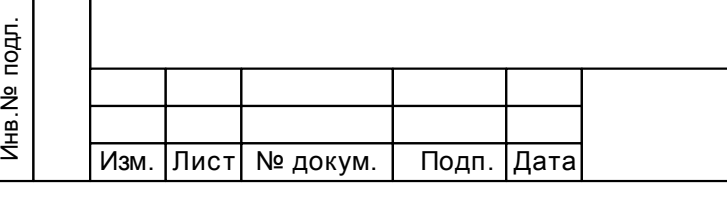

# АВЛГ.411152.020 РЭ1

питание персонального компьютера. Запустите программу конфигурирования приборов учета «Конфигуратор счетчиков Меркурий» версии не ниже 1.7.60. Нажать кнопку «Соединить».

После соединения со счётчиком открывается вкладка «Служебная», на которой отобразятся идентификационные данные счётчика.

Вывод об аутентичности ВПО принимается по результатам сравнения отображаемых идентификационных данных с выше приведенными.

**(Измененная редакция, Изм. № 1)** 

# 6.3 *Проверка условий поверки*

6.3.1 Проверка условий окружающей среды, приведенных в разделе 4, производится измерительными приборами, приведёнными в таблице 2.

6.3.2 Параметры сети (напряжение, частота, форма кривой) гарантируются установкой для поверки однофазных счетчиков электрической энергии автоматизированной УАПС-2.

# 6.4 *Проверка электрической прочности изоляции*

6.4.1 При проверке электрической прочности изоляции испытательное напряжение подают, начиная с минимального или со значения рабочего напряжения. Увеличение напряжения до испытательного значения следует производить плавно или равномерно ступенями за время  $(5 \div 10)$  с.

6.4.2 Результат проверки считают положительным, если электрическая изоляция выдерживает в течении одной минуты напряжение переменного тока 4 кВ (среднеквадратическое значение) частотой 50 Гц между соединёнными вместе контактами счётчика 1, 2, 3, 4, 5 и контактами 10-11, соединёнными с «землёй»

# 6.5 *Проверка функционирования счётчиков*

Проверку функционирования проверяемых счётчиков необходимо проводить на измерительной установке во время десятиминутного самопрогрева.

При этом проверяются:

- считывание и запись информации по интерфейсу;
- функционирование жидкокристаллического индикатора (ЖКИ);
- проверка функционирования PLC-модема.

Для обмена информацией со счётчиками с помощью IBM РС предприятиеизготовитель (по отдельному заказу) предоставляет на магнитных носителях тестовое программное обеспечение «Конфигуратор счётчиков Меркурий».

Подключить цепи последовательного интерфейса счётчика через преобразователь сигналов «Меркурий 221» к порту RS-232 персонального компьютера (ПК).

Подключить счётчик к установке УАПС-2 в соответствии с приложением А. Установить в параллельных цепях счётчика напряжение 230 В. На индикаторе должны отображаться:

– номер текущего тарифа;

Инв.№ дубл.

значения активной электроэнергии по текущему тарифу с начала эксплуатации счётчика в кВтч;

PER REAL SEARCH SEARCH SEARCH SEARCH SEARCH SEARCH SEARCH SEARCH SEARCH SEARCH SEARCH SEARCH SEARCH SEARCH SEARCH SEARCH SEARCH SEARCH SEARCH SEARCH SEARCH SEARCH SEARCH SEARCH SEARCH SEARCH SEARCH SEARCH SEARCH SEARCH SE При последовательном нажатии кнопки «**ВВОД**» на передней панели счётчика на ЖКИ последовательно должна отображаться пиктограмма тарифа Т1, Т2, Т3, Т4 и соответствующие ему значение учтённой электроэнергии по обозначенному тарифу. При пятом нажатии на кнопку «**ВВОД**» должно отобразиться суммарное значение потребленной электроэнергии по всем четырем тарифам от начала эксплуатации счётчика, при этом должна загореться пиктограмма «**СУММА**». Через 30 с после последнего нажатия кнопки «**ВВОД**», на индикаторе должна установиться пиктограмма текущего тарифа и соответствующее ему значение учтённой электроэнергии.

**(Измененная редакция, Изм. № 1)** 

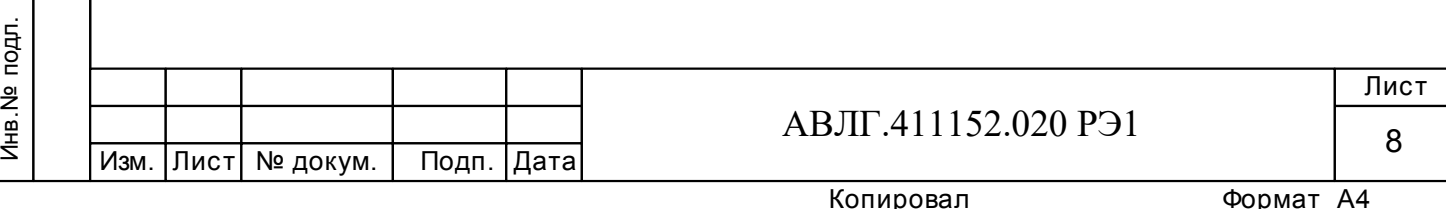

# 6.5.1 *Проверка функционирования интерфейса.*

6.5.1.1 Для проверки функционирования интерфейса необходимо:

– подсоединить к порту USB персонального компьютера преобразователь сигналов «Меркурий 221»;

включить счётчик и компьютер;

Инв.№ дубл.

– запустить программу «Конфигуратор счётчиков Меркурий».

6.5.1.2 Открыть вкладку «**Параметры связи**». На экране должно появиться окно, изображённое на рисунке 1.

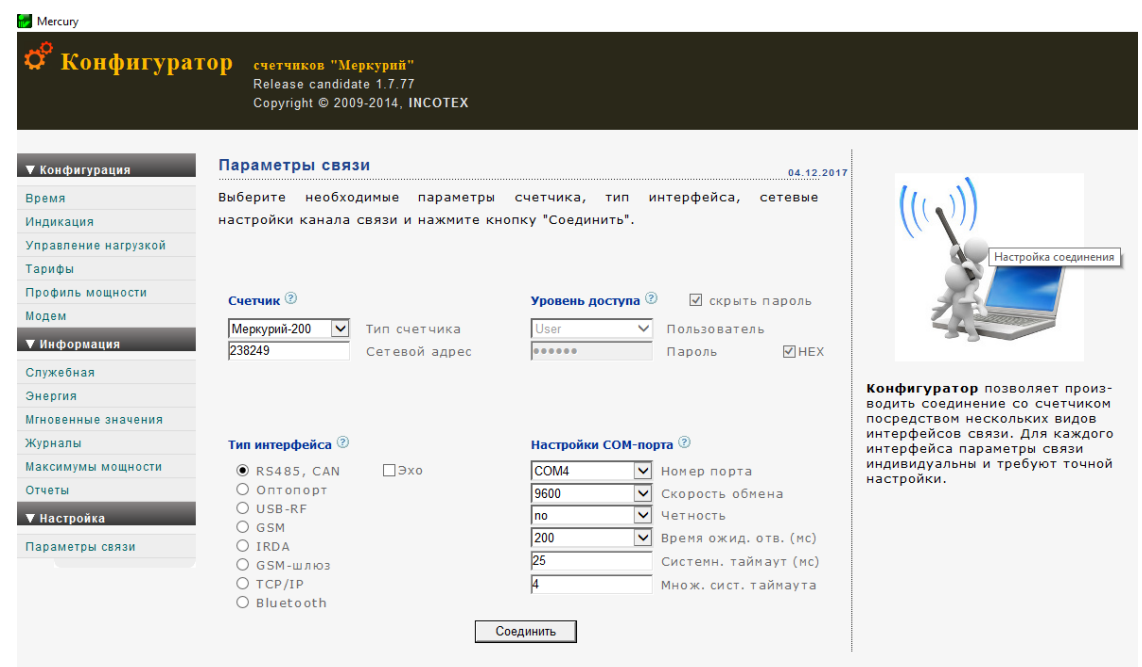

**Рисунок 1** 

Выбрать тип счётчика «Меркурий 200», сетевой адрес, тип интерфейса, скорость обмена, номер порта. Нажать кнопку «*Соединить*».

6.5.1.2 Далее используя вкладки «**Время**» (рисунок 2), «**Индикация**» (рисунок 3), «**Энергия**» (рисунок 4), «**Тарифы**» (рисунок 5) и т.д. и кнопки «*Прочитать*», «*Записать*» запрограммировать и считывать другую информацию.

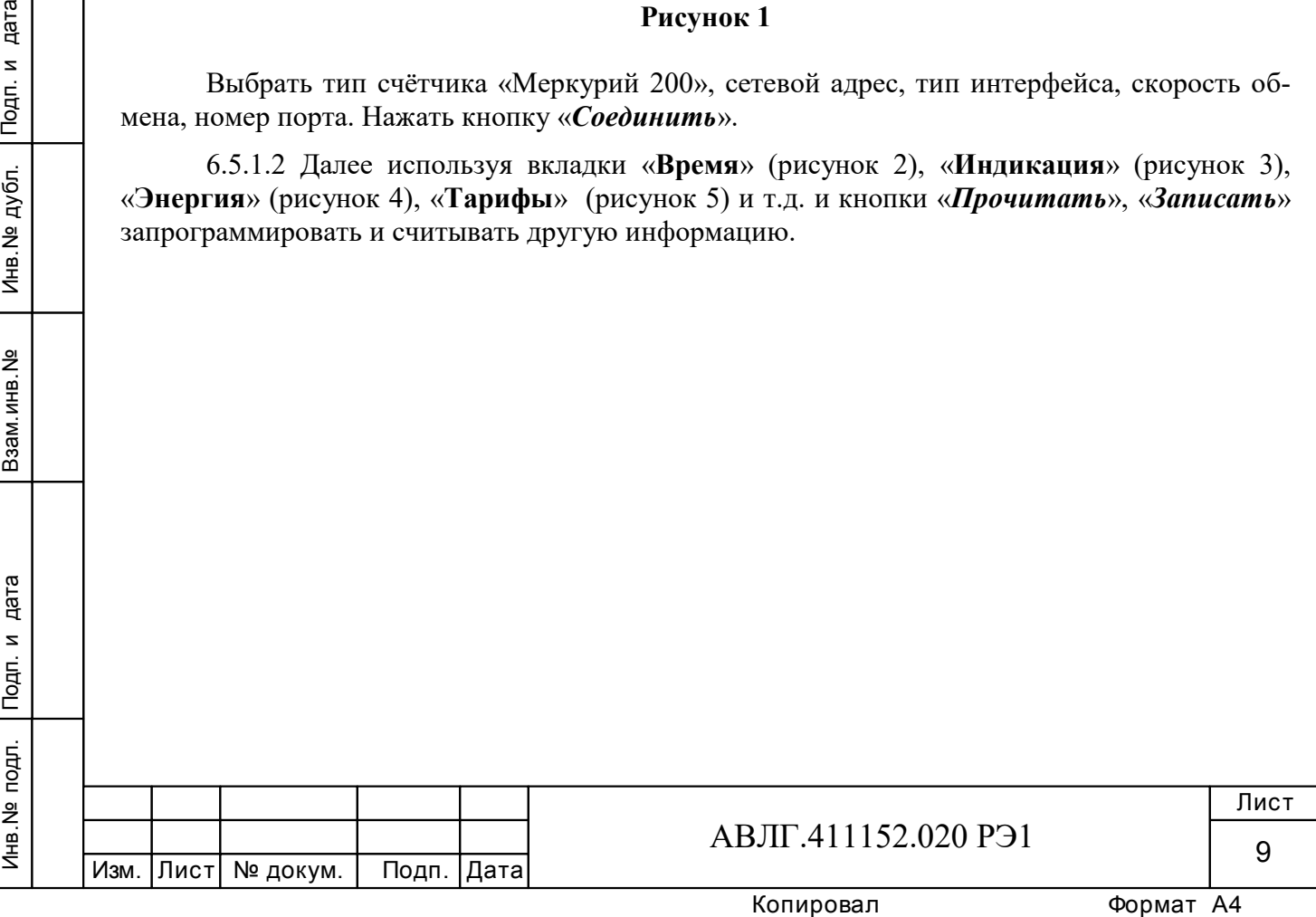

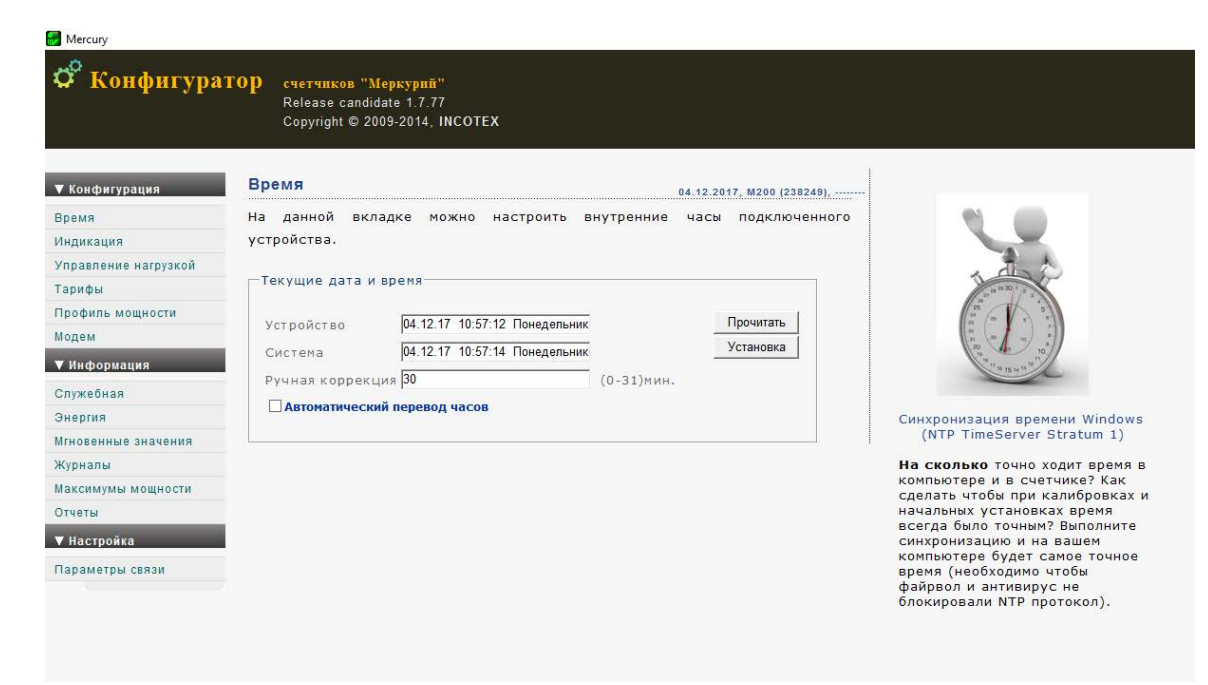

# **Рисунок 2**

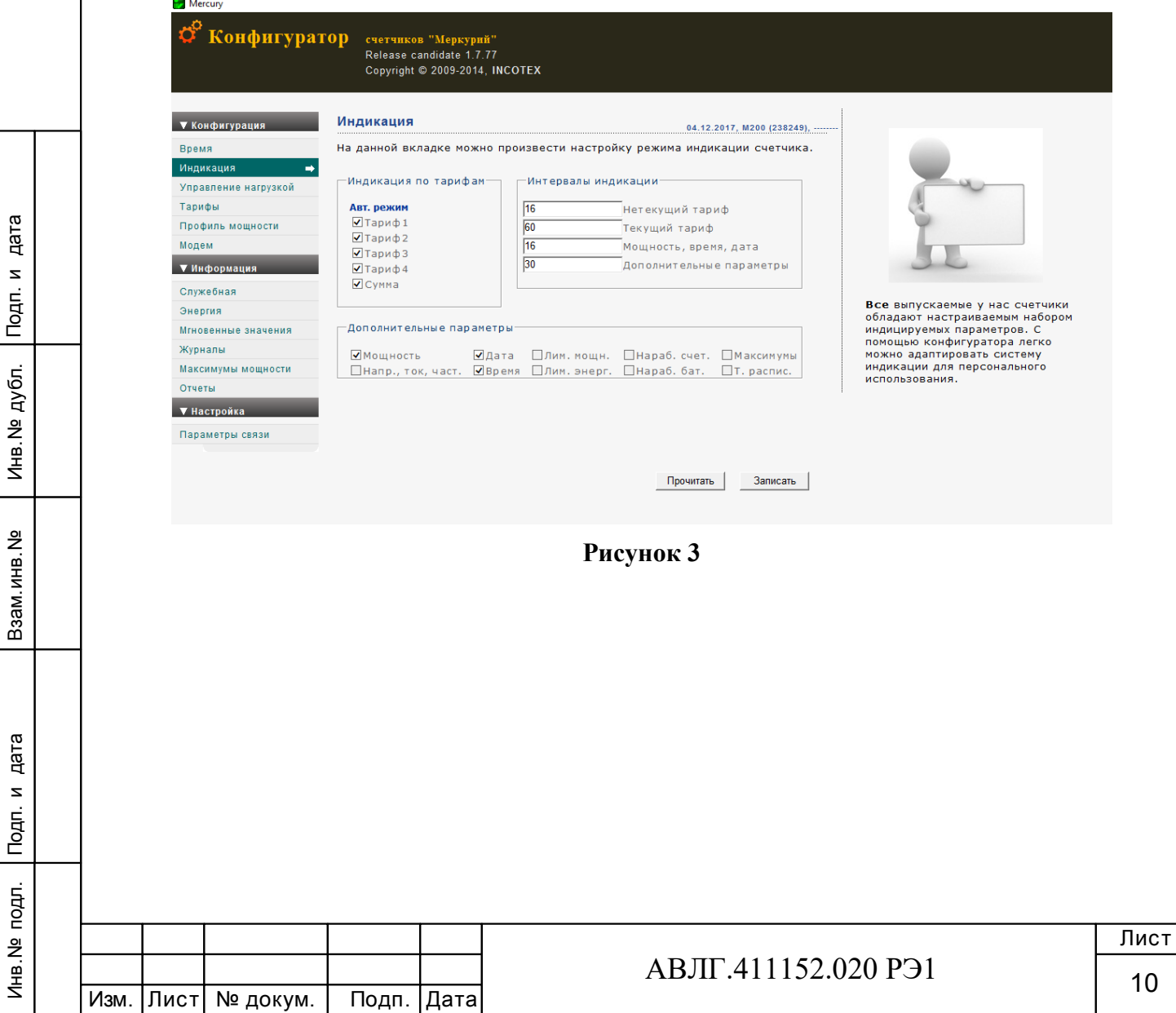

### Mercury

**Время** Индикация

.<br>Тарифы

Модем

Служебная

Энергия

Журналы

Отчеты  $\blacktriangledown$  Настройка Параметры свя

### ಗ Конфигуратор счетчиков "Меркурий"<br>Release candidate 1.7.77<br>Copyright © 2009-2014, INCOTEX

### **▼** Конфигурация Энергия

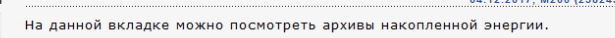

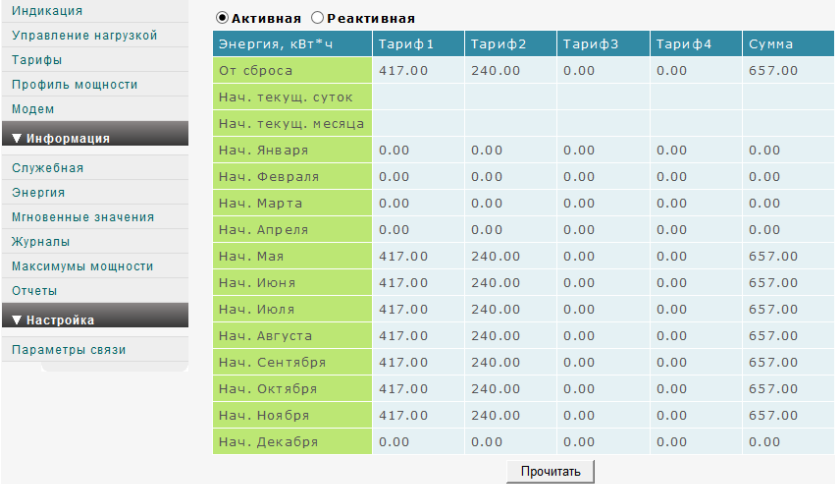

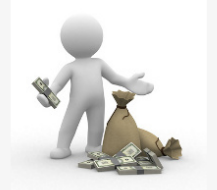

**Энергия** является самым главным<br>параметром, за что пользователь<br>платит свои деньги. Мы<br>постарались предоставить<br>максимально полную информацию<br>о величинах потребленной<br>энергии за разные промежутки<br>времени.

# **Рисунок 4**

**Mercury**  $\vec{Q}^{\text{C}}$  Конфигуратор счетчиков "Меркурий"

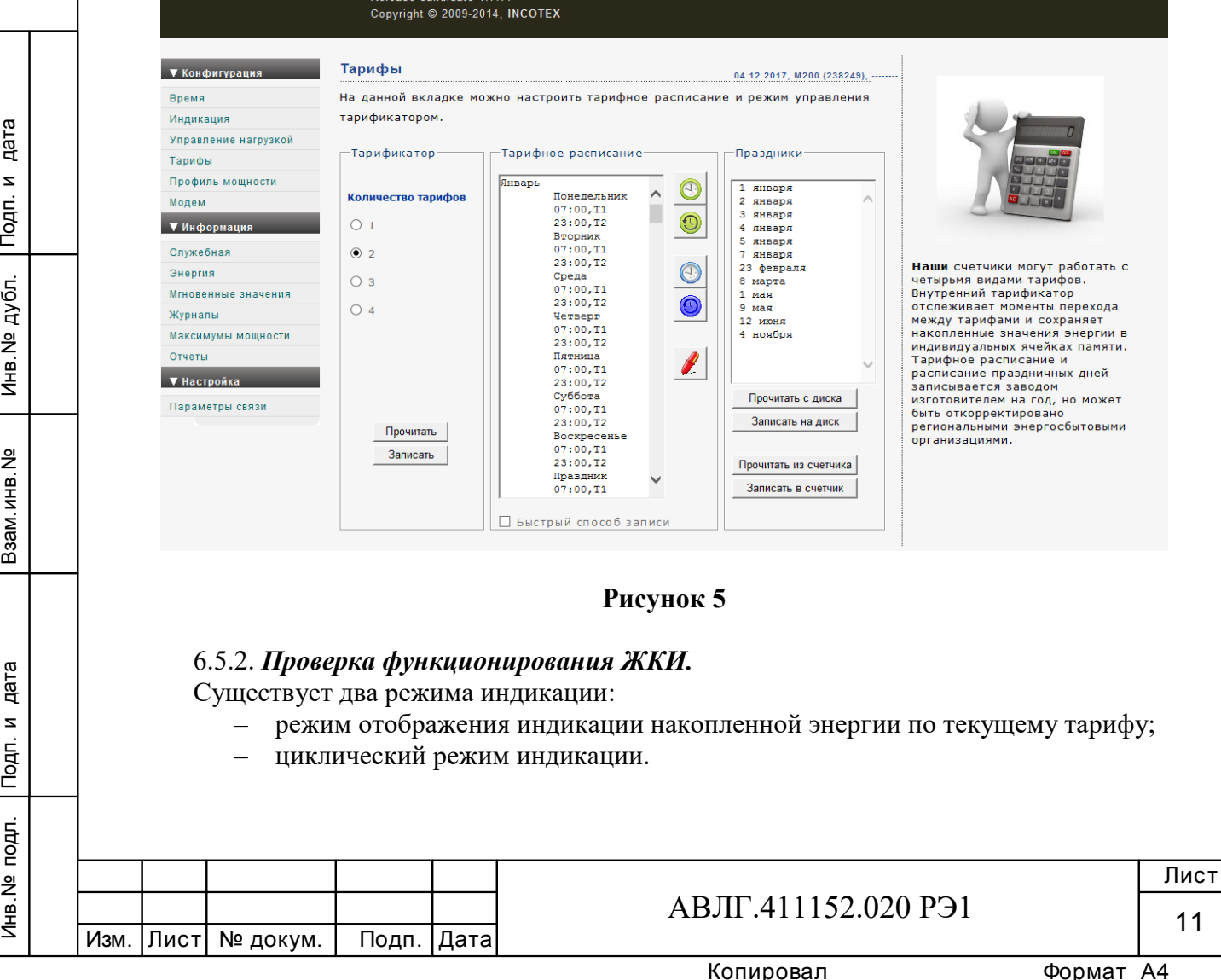

# 6.5.2.1 *Проверка режима отображения индикации накопленной энергии по текущему тарифу*

# 6.5.2.1.1 *Проверка индикации накопленной энергии по действующим тарифам.*

При включении счётчика на ЖКИ должно отобразиться количество энергии, потреблённое по текущему тарифу за всё время функционирования счётчика. Эта величина индицируется в кВтч, с отсчетом 0,01 кВтч (два знака после запятой). Справа от этого числа указываются единицы, в которой выражена, показываемая величина (кВт ч). Номер текущего тарифа показан слева (Т1 - первый тариф, Т2 - второй, Т3 - третий, Т4 - четвертый). В верхней части ЖКИ находятся элементы, которые индицируют работу счётчика. При накоплении определенного количества энергии (эта величина не нормирована) курсор сдвигается вправо, таким образом, чем больше нагрузка, тем быстрее движется курсор. Индикатор работы счётчика действует во всех режимах.

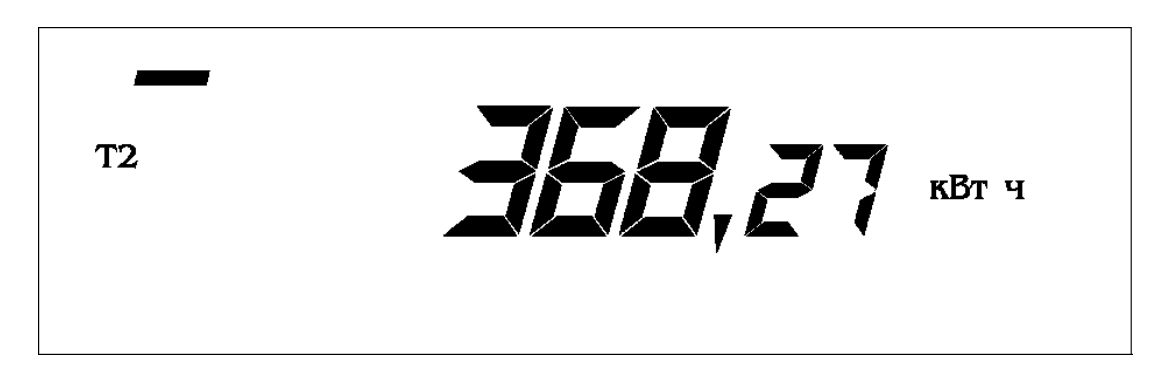

При нажатии на клавишу «**ВВОД**» должен циклически измениться номер тарифа, по которому индицируется величина накопленной энергии. После последнего тарифа (если счётчик четырёхтарифный, то после четвёртого, если трёхтарифный - после третьего, если двухтарифный - после второго) индицируется сумма накопленной энергии по всем действующим тарифам, при этом слева индицируется номер тарифа, а если индицируется сумма, то в нижней части появляется надпись «**Сумма»**.

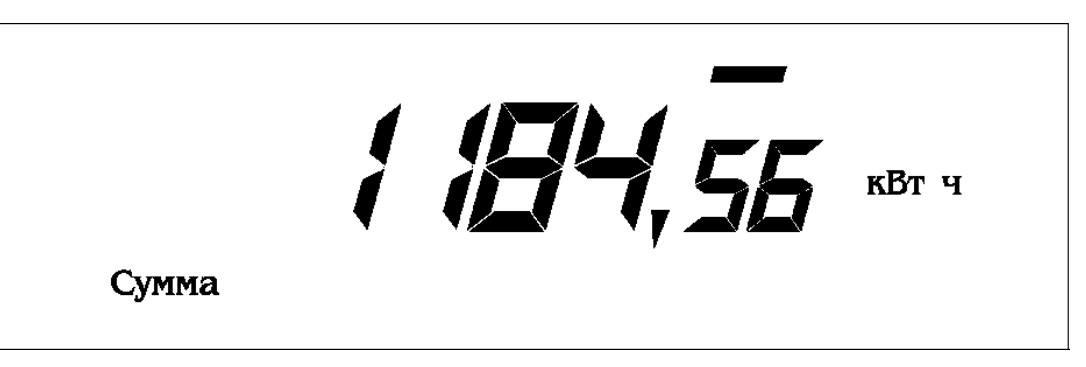

Если на клавиши не происходит нажатие более, чем 30 с, то счётчик должен возвратиться в исходное состояние (это касается в том числе и режимов, описанных далее).

# 6.5.2.1.2 *Проверка индикации мощности нагрузки.*

При нажатии клавиши « Фдолжен произойти переход счётчика к индикации мощности нагрузки, подключенной к счётчику. Мощность индицируется в киловаттах, о чем свидетельствует надпись справа: «**кВт»**. Кроме того, должен индицироваться текущий тариф.

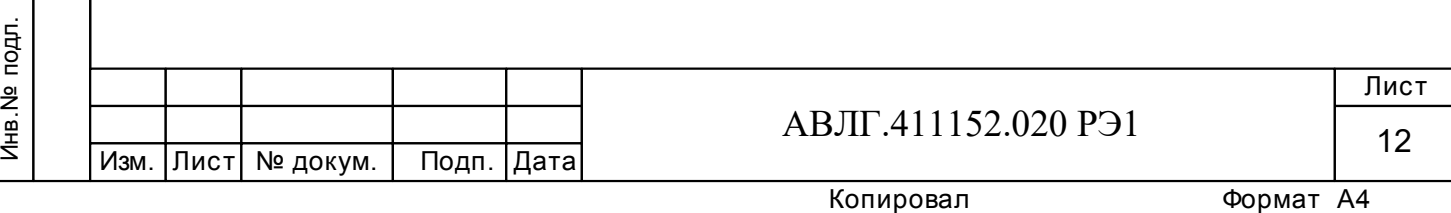

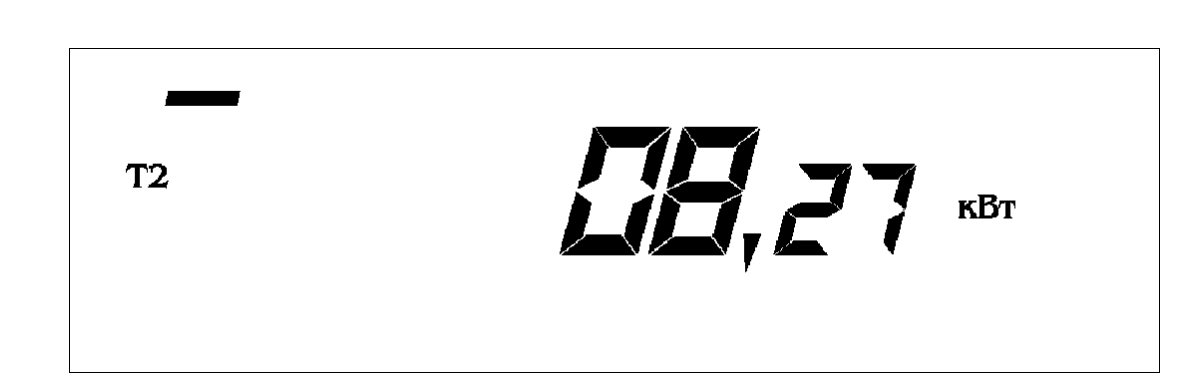

# 6.5.2.1.3 *Проверка индикации текущего времени.*

При повторном нажатии клавиши « Сечётчик должен перейти к индикации текущего времени. В этом режиме индицируется текущее время в формате «часы минуты секунды». Справа горит надпись «**c**» (секунды), а слева индицируется текущий тариф. При необходимости можно изменить время с дискретностью 1 мин в пределах плюс-минус 30 минут. Для этого необходимо нажать необходимое число раз клавишу «**ВВОД»**. При каждом нажатии время увеличивается на 1 мин. При изменении времени на 30 мин. при следующем нажатии произойдет уменьшение времени на 60 мин и при дальнейших нажатиях будет увеличиваться на 1 мин. Величина, на которую было откорректировано время, запоминается и в следующий раз возможно изменение на 30 мин не относительно нового времени, а относительно первоначального времени. При смене календарного года запомненное значение сбрасывается и опять становится возможной корректировка на плюс-минус 30 мин относительно текущего времени. Таким образом, в течение года невозможно изменить время более чем на 30 мин.

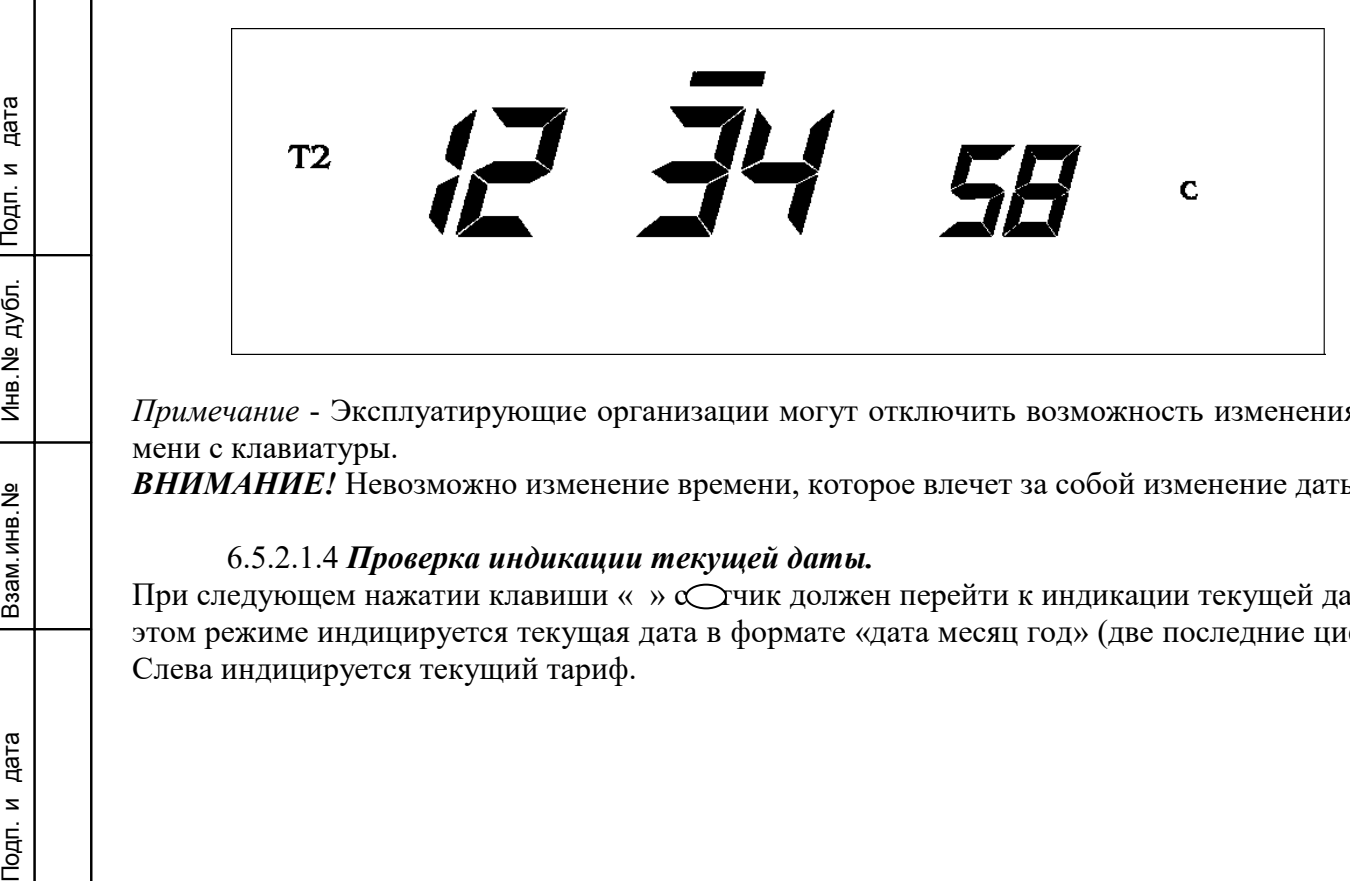

*Примечание* - Эксплуатирующие организации могут отключить возможность изменения времени с клавиатуры.

*ВНИМАНИЕ!* Невозможно изменение времени, которое влечет за собой изменение даты.

# 6.5.2.1.4 *Проверка индикации текущей даты.*

Инв.№ дубл.

При следующем нажатии клавиши « » с $\bigcirc$ чик должен перейти к индикации текущей даты. В этом режиме индицируется текущая дата в формате «дата месяц год» (две последние цифры). Слева индицируется текущий тариф.

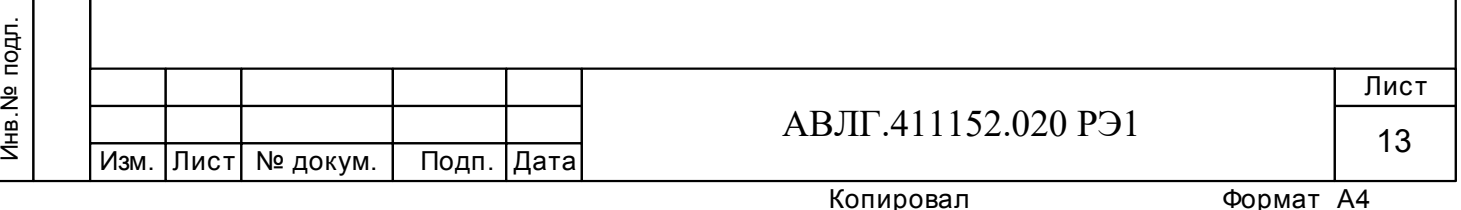

# $\overline{P}$  /  $\overline{27}$

# 6.5.2.1.5 *Проверка индикации потребленной энергии на начало месяца.*

При следующем нажатии клавиши «  $\bigcirc$  лжен осуществиться переход счётчика к индикации накопленной энергии на первое число месяца. В начале каждого месяца счётчик запоминает показания по каждому из действующих тарифов с нарастающим итогом. Эта информация хранится в течение 11 месяцев. Для того чтобы получить эту информацию необходимо сначала установить необходимый тариф. 5-й режим соответствует первому тарифу, 6-й - второму, и т.д. Последний режим соответствует суммарным показаниям по всем действующим тарифам. Переход к следующему режиму осуществляется нажатием клавиши « ОНомер тарифа или **«Сумма»** индицируется слева. Справа индицируется **«кВт ч»**. При входе в этот режим индицируются показания на начало текущего месяца. Мигающие цифры показывают месяц, на начало которого показывается накопленная энергия. При нажатии на клавишу **«ВВОД»** индицируются показания на начало предыдущего месяца. При дальнейших нажатиях месяц сменяется предыдущим. Таким образом, можно просмотреть показания за последние 11 месяцев. Цифры после запятой для показаний в этом режиме отбрасываются, что может повлечь за собой разницу (не более 1 кВт ч) при индицировании суммы. Более точная информация доступна через последовательный интерфейс.

Например, для вычисления накопленной энергии за 4-й месяц по заданному тарифу, необходимо после выбора соответствующего тарифа, вычесть из показаний на начало 5-го месяца показания на начало 4-го месяца.

Подп. и дата<br>Взам.инв.№ Инв.№ дубл. Подп. и дата<br>Подп. и дата<br>Подп. и дата  $T1$  $\frac{1}{2}$ кВт ч 6.5.2.1.6 *Проверка индикации тарифного расписания.* 

Инв.№ дубл.

При следующем нажатии клавиши « О» должен осуществиться переход к индикации тарифного расписания текущего дня.

Нажатие клавиши **«ВВОД»** должно привести к перебору тарифного расписания текущего дня.

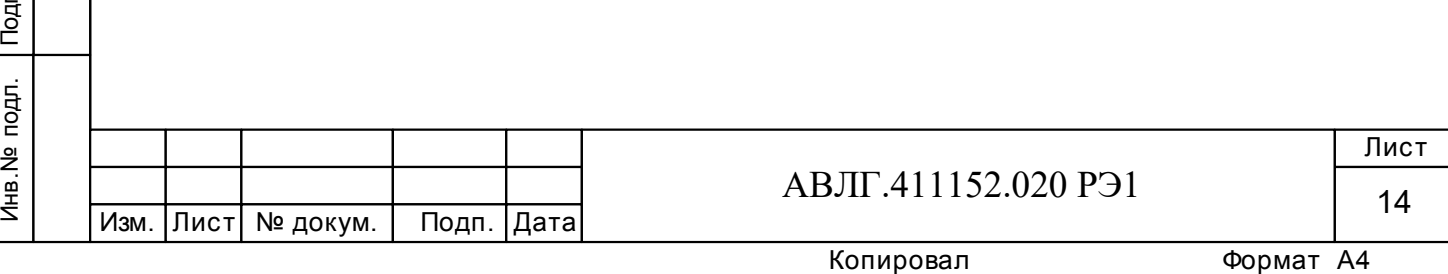

**T2** 

# 6.5.2.2 *Проверка циклического режима индикации.*

E13-E1

Управление переключением стандартный/циклический производится по интерфейсу. Циклически могут отображаться:

- учтённая энергия по тарифам Т1…Т4;
- сумма по тарифам;
- мощность нагрузки;
- время и дата.

Инв.№ дубл.

Любой из этих параметров может быть включён в цикл индикации или убран.

Время индикации программируется по интерфейсу.

При нажатии « счётчик должен переходит к индикации потреблённой энергии на начало месяца и тарифного расписания.

При отсутствии нажатия более 30 с осуществляется переход в циклический режим.

# 6.5.3 *Проверка функционирования суммирующего устройства счётчика*

Подключить цепи питания счётчика к установке УАПС-2. Установить на установке УАПС-2 напряжение 230 В. Ток в нагрузке отсутствует. Запишите показания потреблённой электроэнергии. Далее установить на установке ток 10 А при коэффициенте мощности 1,0. При этом должно происходить увеличение значения потреблённой электроэнергии. По истечении 15 мин запишите показания потреблённой электроэнергии.

Разница в показаниях должна быть в пределах от 545 до 575 Втч.

Если все описанные действия завершились успешно, то ЖКИ счётчика функционирует нормально.

# 6.5.4 *Проверка функционирования PLC-модема*

При проверке работы счётчика с PLC-модемом необходимо собрать схему согласно приложения Б.

PERIM PROPERTY TO PLANCE SALEMATION CHEMING TO PLANCE SALEMATION PROPERTY TO PLANCE SALEMATION PROPERTY TO PLANCE SALEMATION PROPERTY TO PLANCE SALEMATION PROPERTY TO PLANCE SALEMATION PROPERTY 6.5.4.1 Убедиться, что адрес PLC-модема установлен верно. Запустить программу «BMonitor». Включить технологическое приспособление (концентратор «Меркурий-225») и счётчик. Сконфигурировать концентратор. Через время не более 5 мин на экране монитора персонального компьютера (ПК) в соответствующем разделе (окне) программы «BMonitor» должно появиться значение накопленной энергии в кВтч в соответствии с текущим режимом работы счётчика.

6.5.4.2 Сравнить эти показания с показаниями на ЖКИ счётчика. Если они совпадают, то PLC-модем в счётчике функционирует нормально.

# 6.6 *Определение основной относительной погрешности счётчика, стартового тока (чувствительности), отсутствия самохода*

6.6.1 *Определение основной относительной погрешности счётчика*

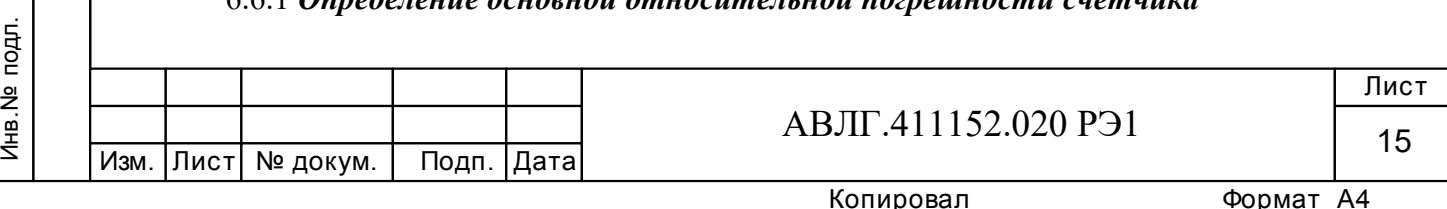

Основную относительную погрешность счётчика определяют методом непосредственного сличения на установке УАПС-2. Перед началом поверки прогрейте счётчик в течении 10 минут.

Последовательность испытаний, информативные параметры входного сигнала и пределы допускаемого значения основной погрешности приведены в таблице 3.

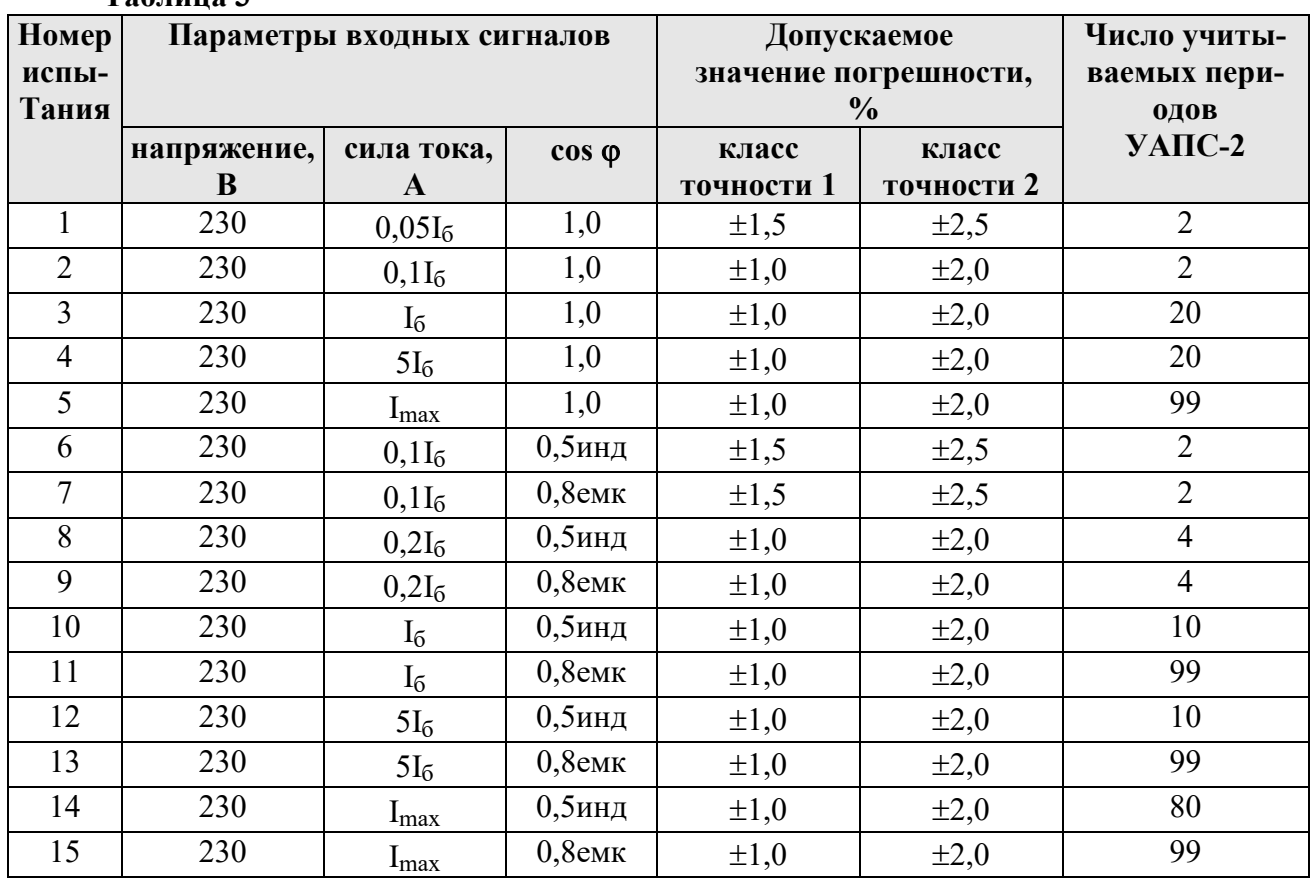

**Таблица 3**

Инв.№ дубл.

Результаты испытаний считаются положительными, и счётчик соответствует классу точности, если во всех измерениях погрешность находится в пределах допускаемых значений погрешности, приведённых в таблице 3.

## 6.6.2 *Проверка стартового тока (чувствительности).*

Проверку стартового тока проводят на установке УАПС-2 при номинальном напряжении (230 В), коэффициенте мощности, равном единице, и значении тока 0,02 А и 0,025 А для счетчиков класса точности 1 и 2 соответственно. Перед началом проверки необходимо перевести импульсный выход счётчика в режим поверки.

Результаты проверки считаются положительными, если погрешность измерения электроэнергии находится в пределах  $\pm 50$  %. Время измерений не должно превышать 10 мин.

*Примечание* - Перед началом испытаний счётчики должны быть выдержаны 10 мин.

# 6.6.3 *Проверка отсутствия самохода*

подпольский середи в сости вести вести вести проэн в дини (2 середи середи в середи середи середи середи середи<br>Шари в середи середи середи середи середи середи середи середи середи середи середи середи середи се на устан Испытание на отсутствие самохода проводят после приложения фазного напряжения 264,5 В и при отсутствии фазного тока. Перед началом проверки необходимо перевести импульсный выход счётчика в режим поверки. При этом необходимо контролировать с помощью секундомера период мигания светового индикатора потребляемой мощности счётчика на установке УАПС-2.

Результат испытания считается удовлетворительным, если испытательный выход счётчика создаёт не более одного импульса в течение времени, равного 4,4 мин и 3,5 мин для

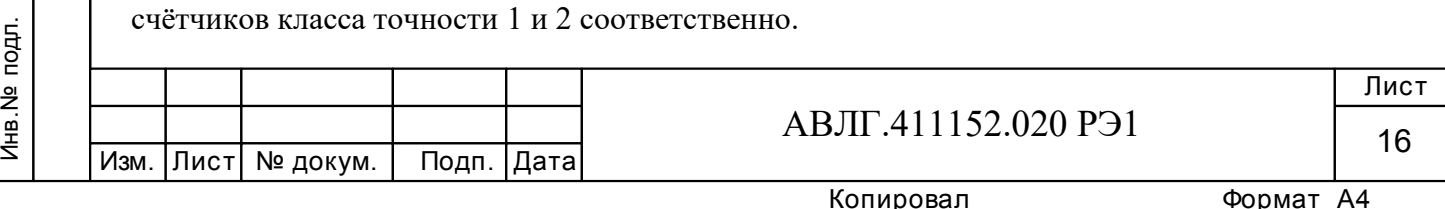

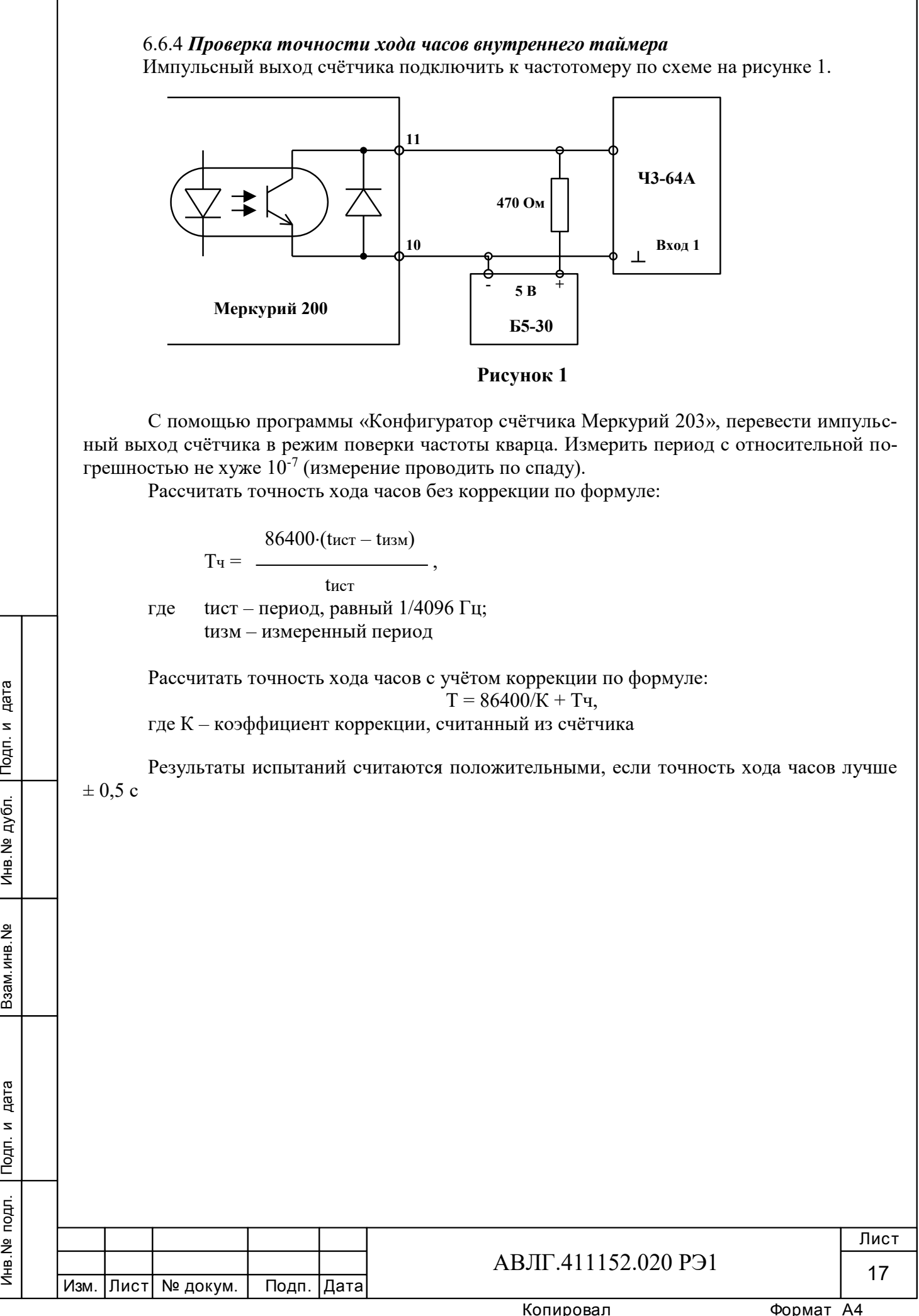

# **7 Оформление результатов поверки**

7.1 Положительные результаты поверки удостоверяются знаком поверки, наносимым давлением на навесную пломбу или специальную мастику и записью в формуляре, заверяемой подписью поверителя и знаком поверки (оттиск), в соответствии с Приказом Минпромторга России от 02.07.2015 г. № 1815.

7.2 Если по результатам поверки счётчик, признан непригодным к применению, выписывается извещение о непригодности к применению.

**(Измененная редакция, Изм. № 1)** 

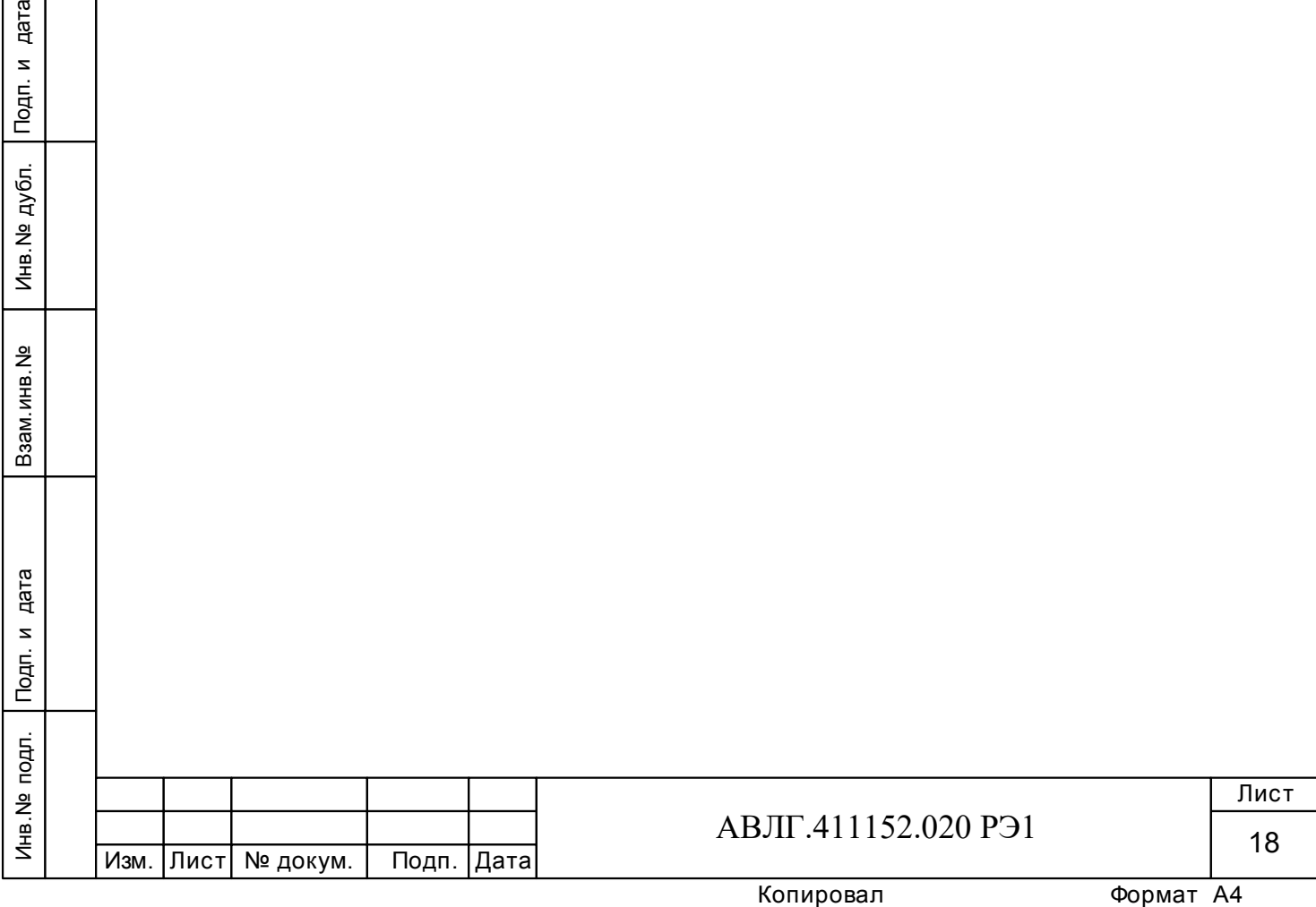

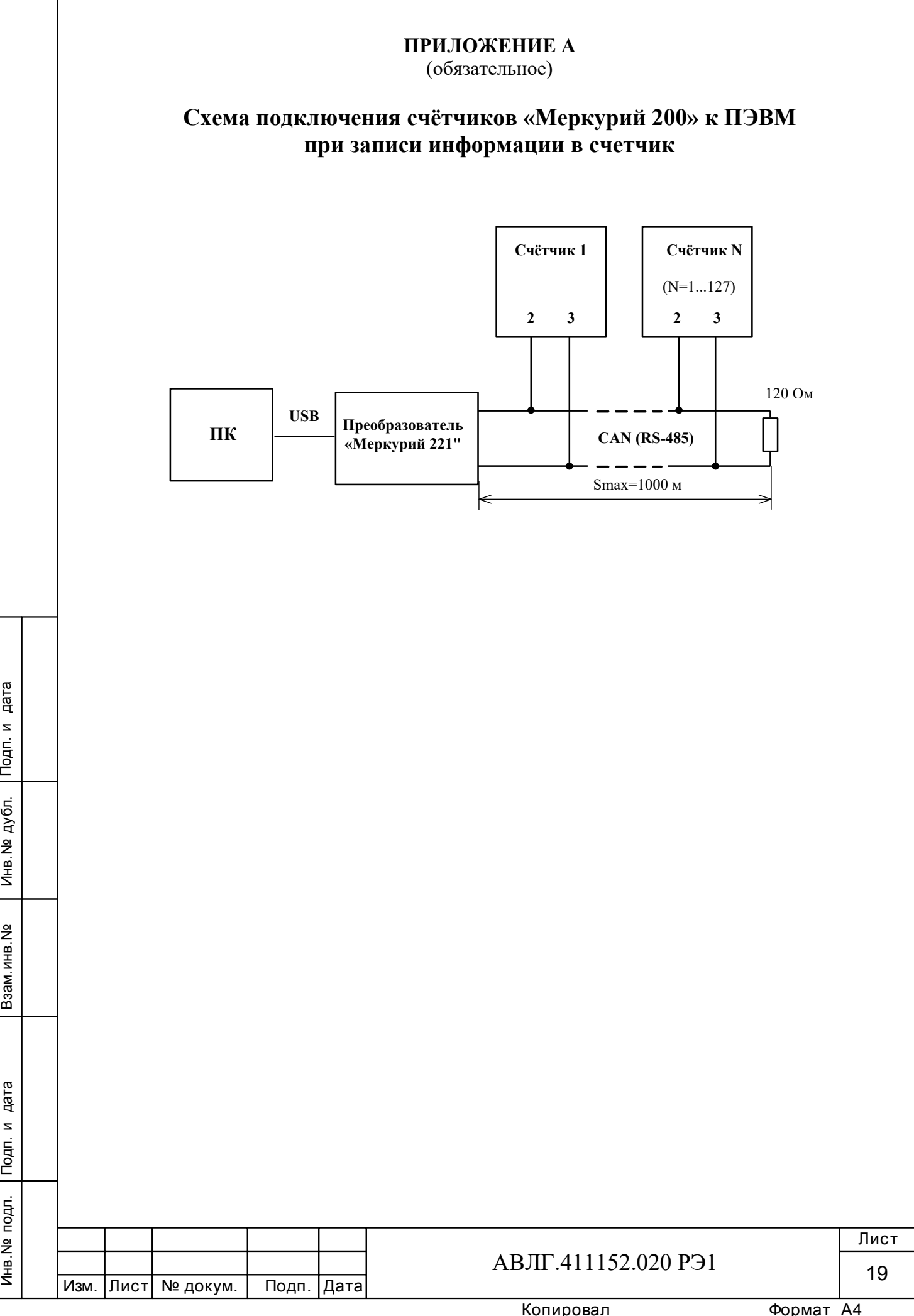

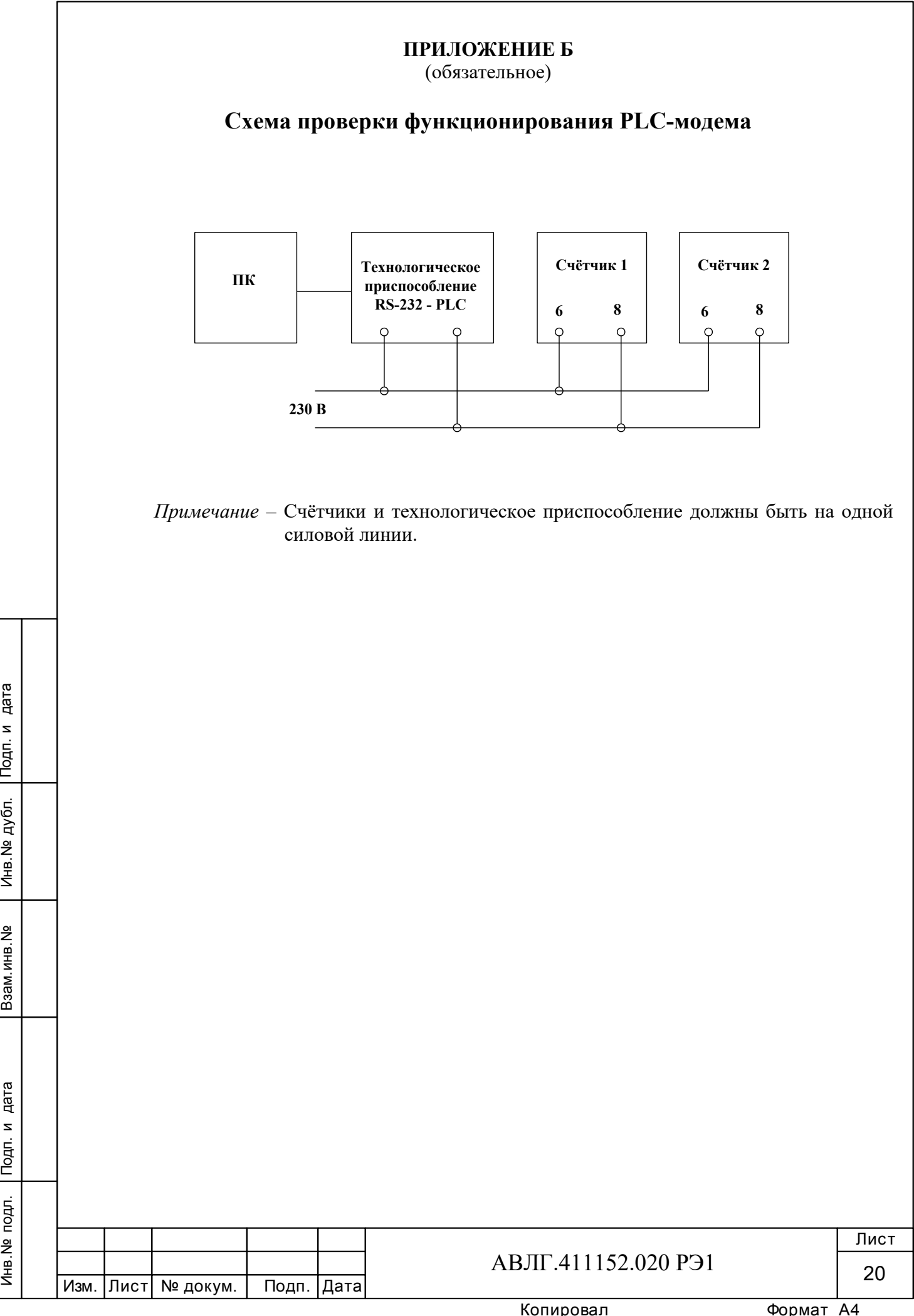

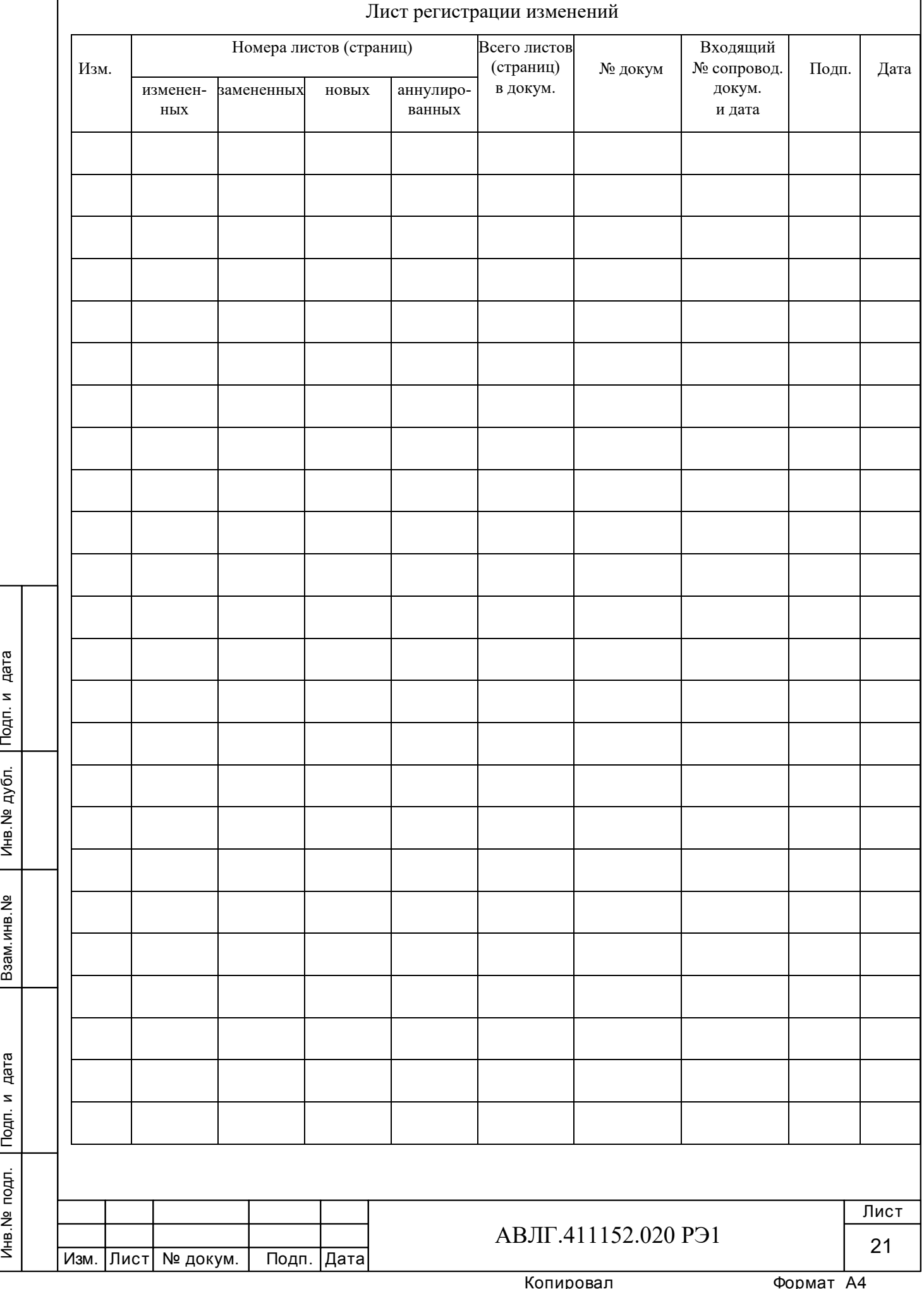